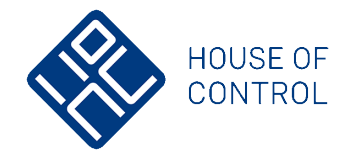

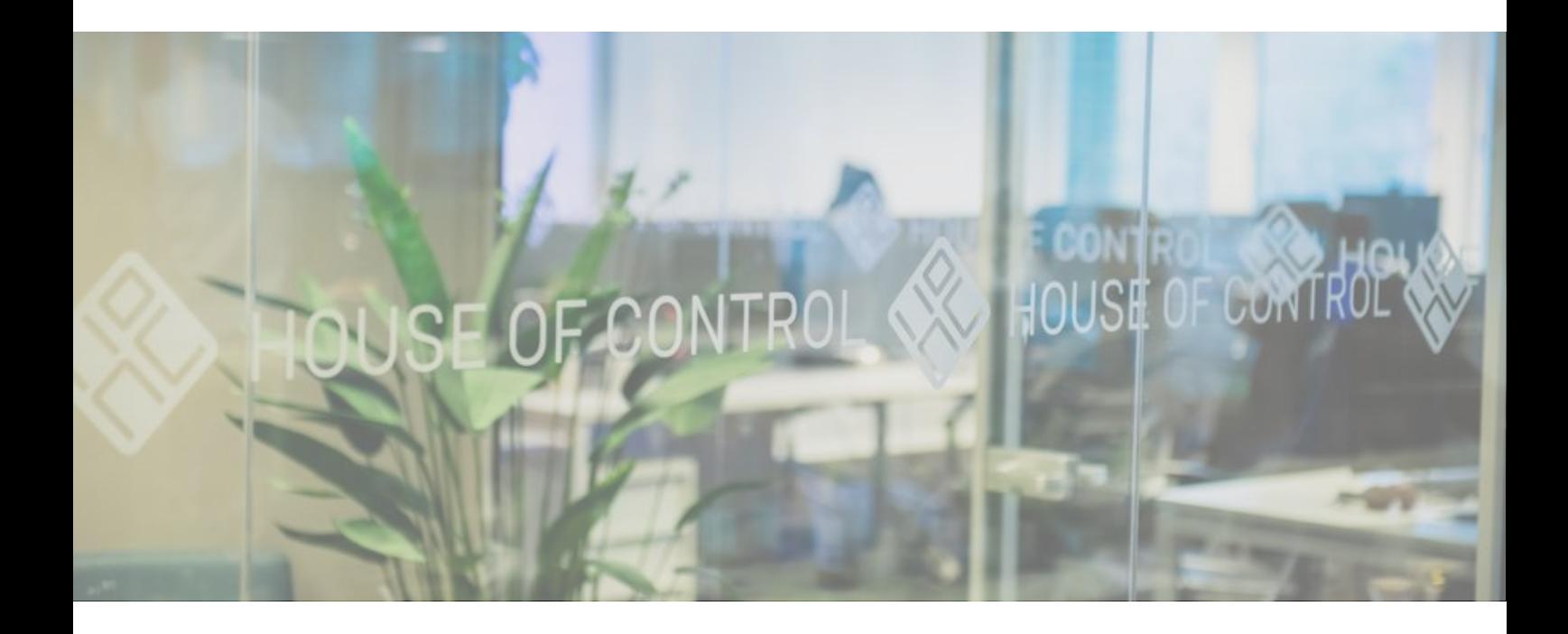

# Business Analyze 6.4 Release Notes

20 October 2022

#### Copyright:

All rights reserved. No parts of this work may be reproduced in any form or by any means - graphic, electronic, or mechanical, including photocopying, recording, taping, or information storage and retrieval systems - without the written permission of the publisher.

Products that are referred to in this document may be either trademarks and/or registered trademarks of the respective owners. The publisher and the author make no claim to these trademarks.

While every precaution has been taken in the preparation of this document, the publisher and the author assume no responsibility for errors or omissions, or for damages resulting from the use of information contained in this document or from the use of programs and source code that may accompany it. In no event shall the publisher and the author be liable for any loss of profit, or any other commercial damage caused or alleged to have been caused directly or indirectly by this document.

This documentation may refer to services, configurations and functions that are not included within your solution. If you wish to get more information regarding this, please contact House of Control AS.

Lillehammer, 20/10/2022

## Contents

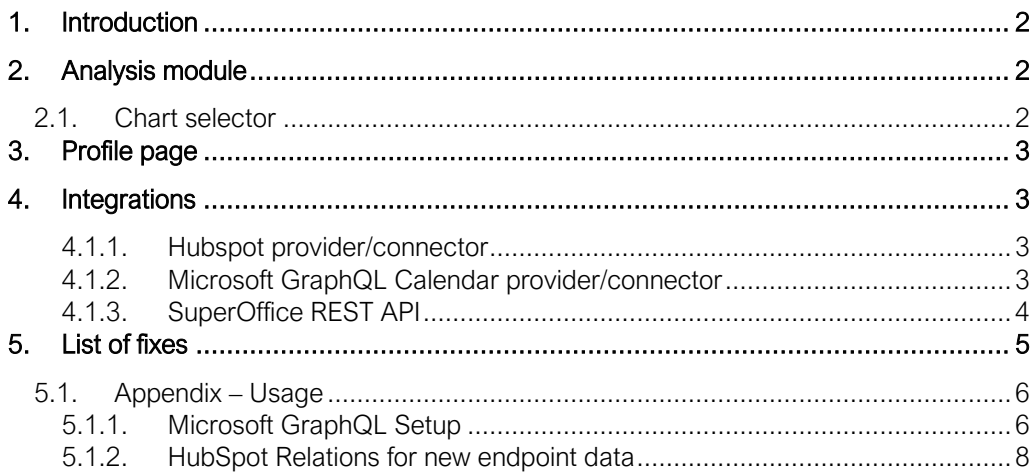

## <span id="page-3-0"></span>1. Introduction

Business Analyze version 6.4, focus on improvements and integrations.

## <span id="page-3-1"></span>2. Analysis module

## <span id="page-3-2"></span>**2.1.Chart selector**

We have made improvement in the chart selector. Now all available chart types are visualized by icons in the select list and selection area.

This works in the runtime and editor for a dashboard.

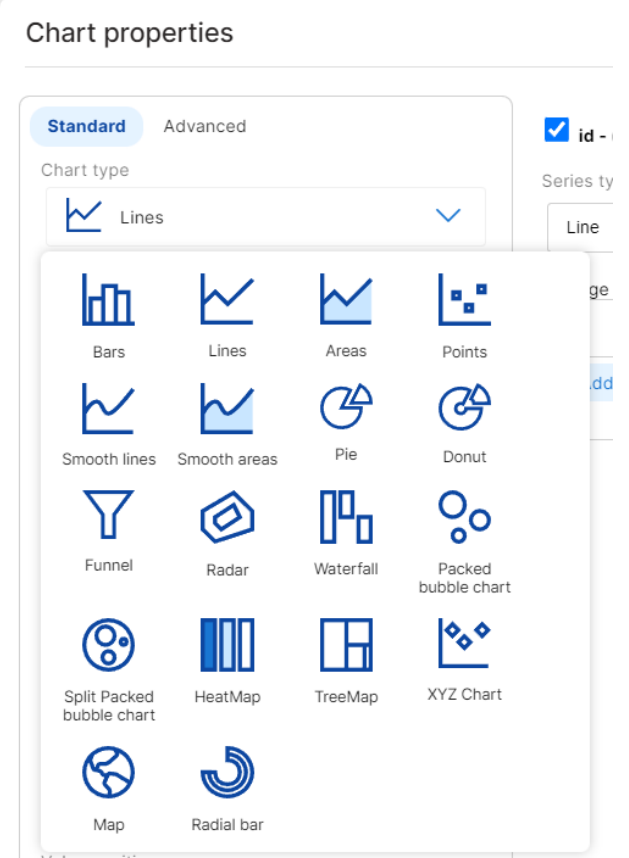

## <span id="page-4-0"></span>3. Profile page

From the personal profile page, you can change the phone number (e.g. used with 2FA).

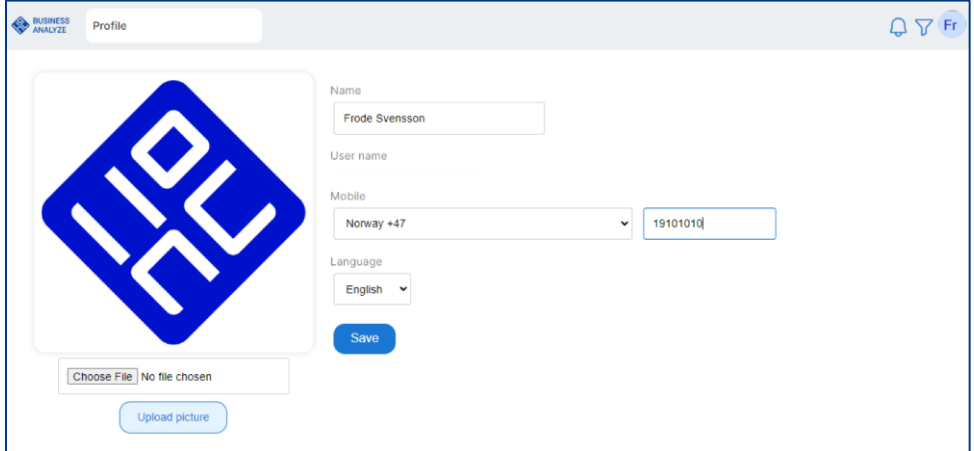

## <span id="page-4-1"></span>4. Integrations

### <span id="page-4-2"></span>4.1.1. Hubspot provider/connector

We have included more endpoints/api from HubSpot. Engagement data (Call, Email, Meeting, Note, GetOwner, Tasks).

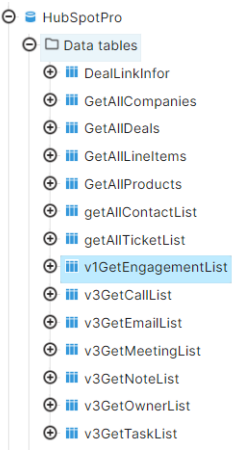

### <span id="page-4-3"></span>4.1.2. Microsoft GraphQL Calendar provider/connector

Support for query the Microsoft GraphQL calendar when you want to visualize the bookings of meetings and status for meeting requests.

#### <span id="page-5-0"></span>4.1.3. SuperOffice REST API

Our connector is now updated to include more data columns and also support new options for filtering, sorting, and limiting data query. With the usage of "Real-time cache" you now can build live dashboards that get data nearly instant from the SuperOffice Online.

#### Examples:

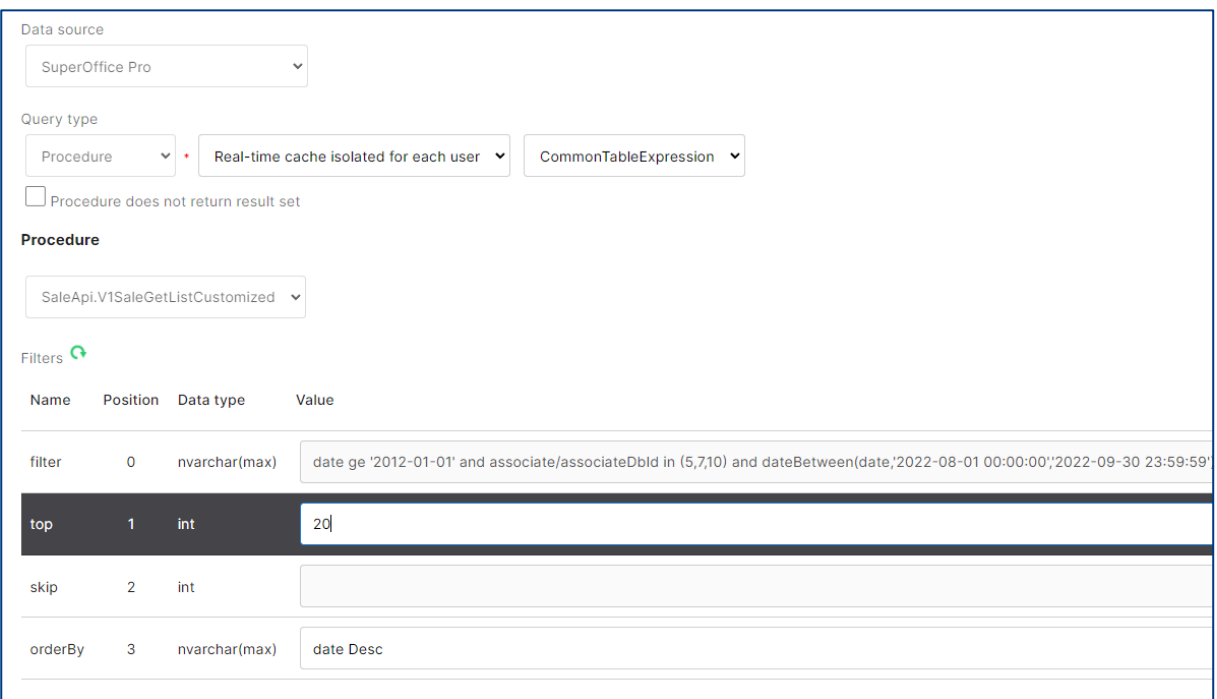

You can also utilize parsing tags from a parameter list in dashboard like sales status, users, etc.. Then you input filters like SE-parsing tags see [parameter definition](https://community.businessanalyze.com/community/node/144) from community.

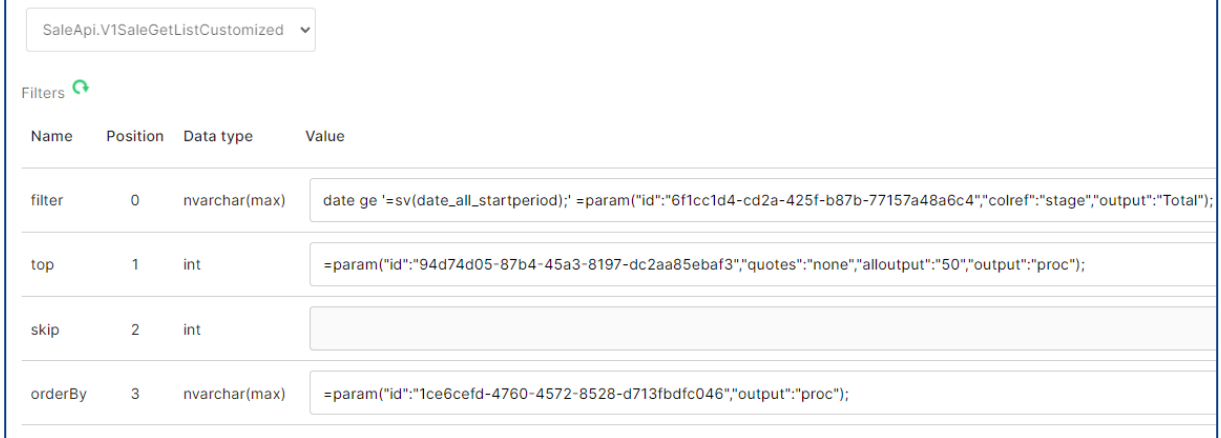

## <span id="page-6-0"></span>5. List of fixes

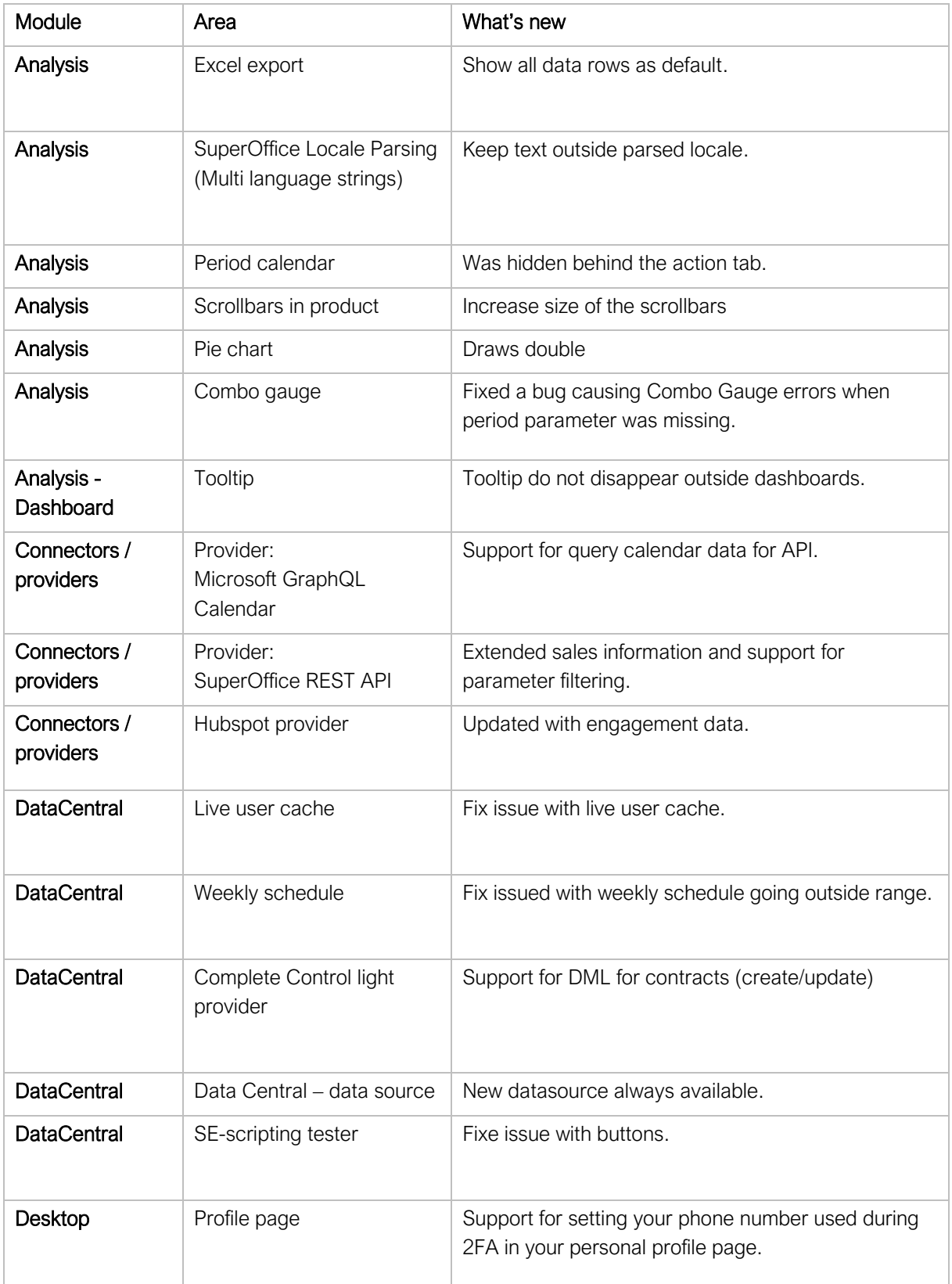

## <span id="page-7-0"></span>**5.1.Appendix – Usage**

### <span id="page-7-1"></span>5.1.1. Microsoft GraphQL Setup

DataSource Setting

Provider : MicrosoftGraph REST API

SO Api URL :<https://graph.microsoft.com/v1.0/>

Necessary Input Information : Tenant, client\_id, and client\_secret

## How to get ClientID, ClientSecret, and TentantID on Azure Potal

Url :<https://portal.azure.com/>

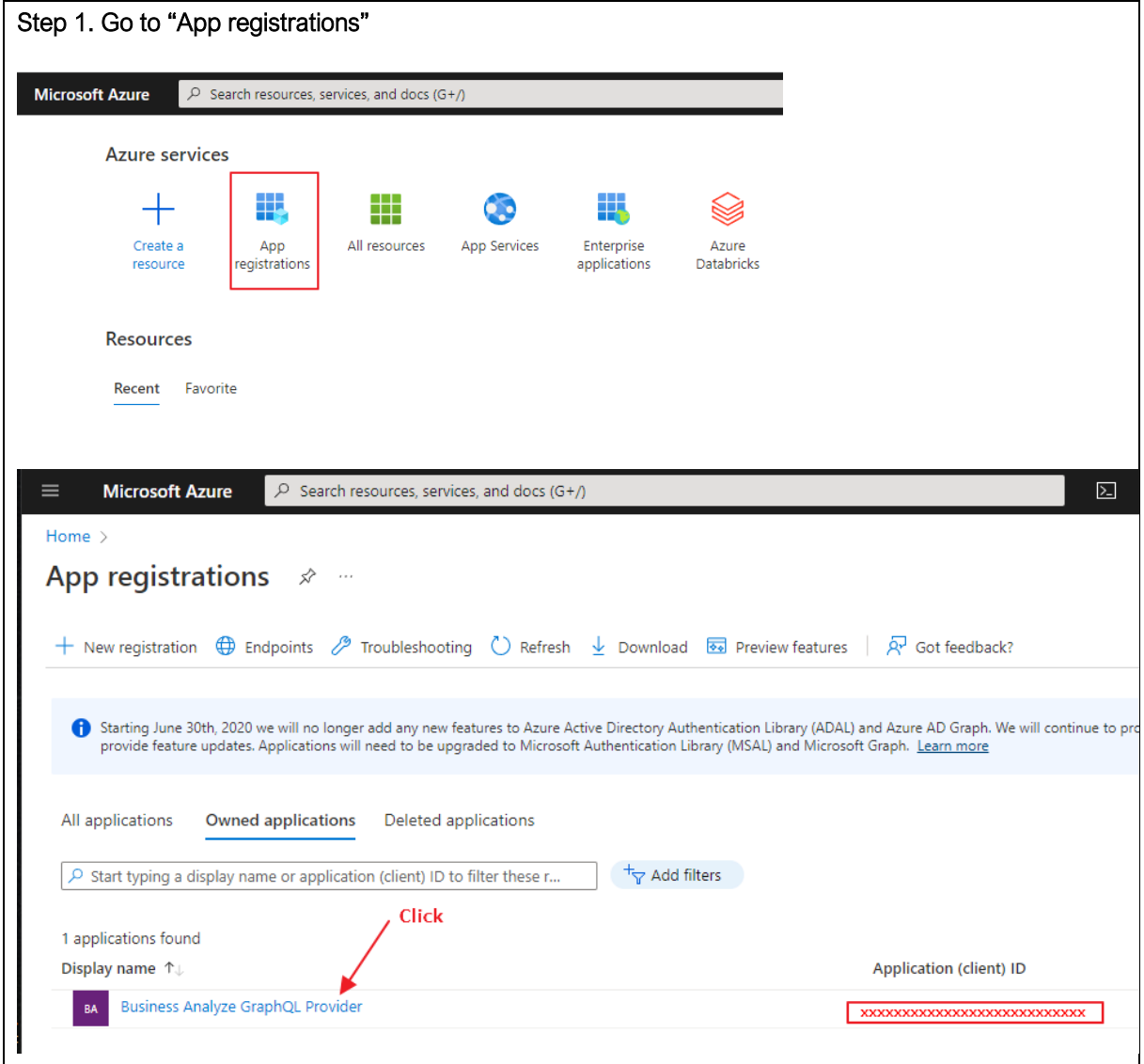

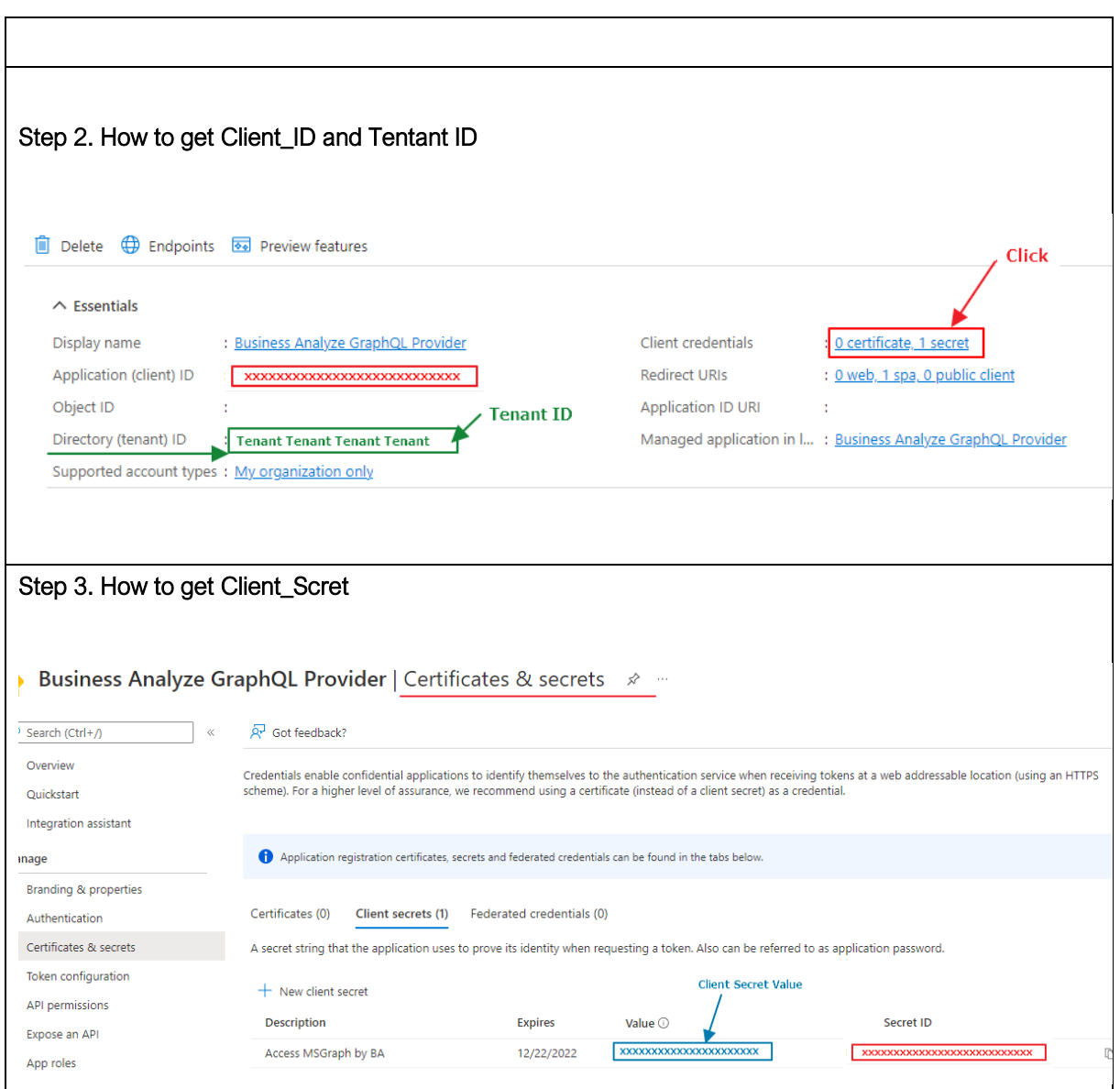

## **Datatables : Columns setting of "GetAllCalendar"**

- weblink and body.content must change type to nvarchar(max)

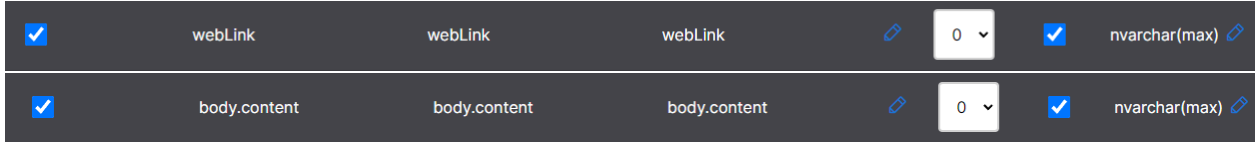

### **Datatables : "UsersGetAll" and "GetAllCalendar"**

- In order to import "GetAllCalendar" datatable, "UsersGetAll" datatable must be preceded.

- "GetAllCalendar" datatable is called with unique Id (userid) of UsersGetAll" datatable. (call Api looping)

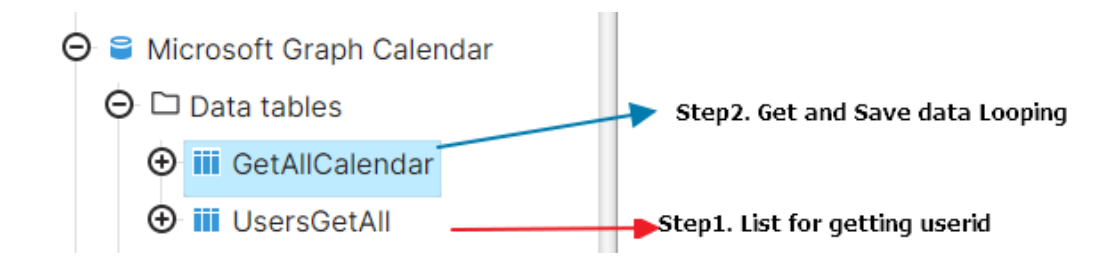

#### **Filters**

- When startdatetime and enddatetime is check to "Use default value", startdatetime will have a value of 6 months ago from today and enddatetime will be setting by today.

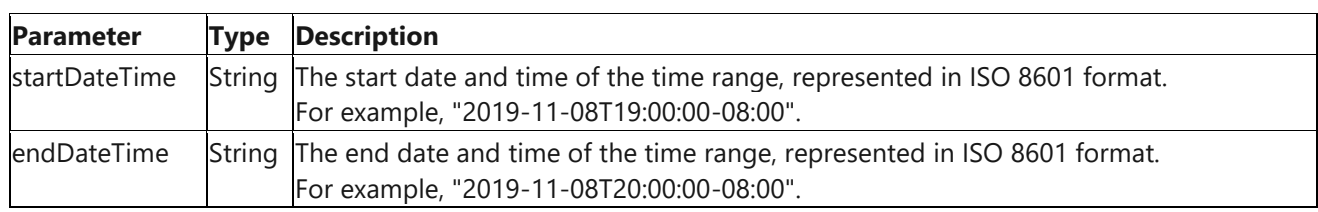

- userid should be checked to "Use default value".

### <span id="page-9-0"></span>5.1.2. HubSpot Relations for new endpoint data

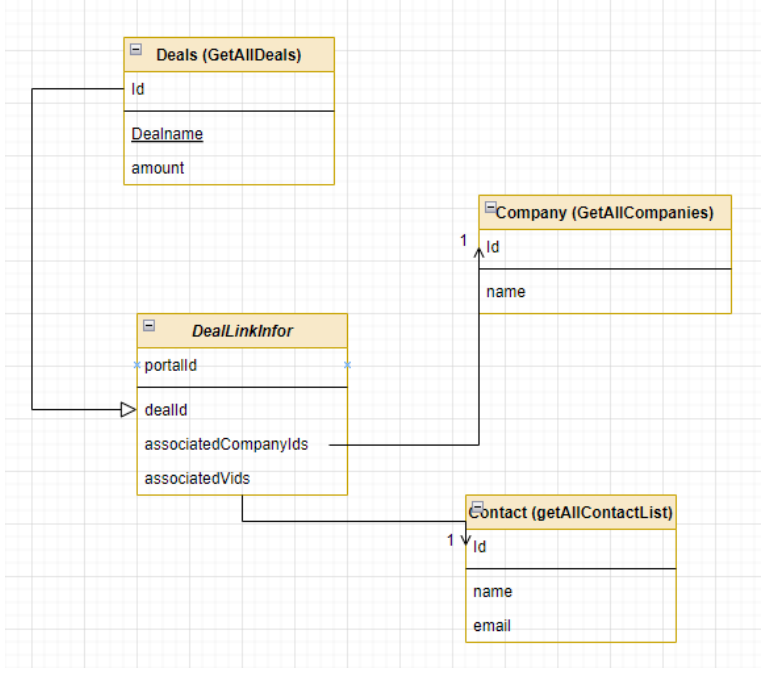

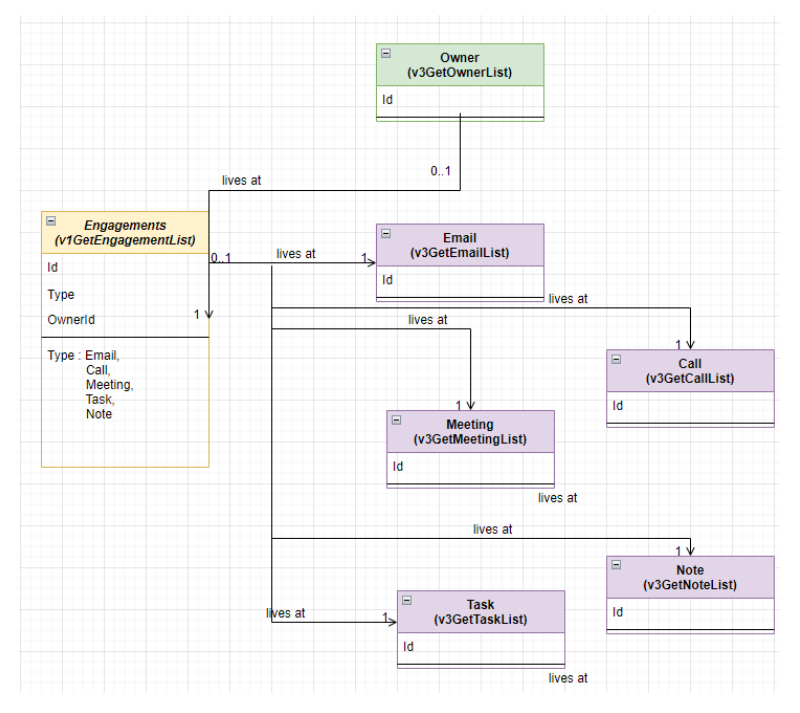

Understanding the CRM : 6 Objects for CRM

https://developers.hubspot.com/docs/api/crm/understanding-the-crm

- Deals
- $\Box$ Companies
- Contacts
- $\Box$ Products
- D Line items
- $\Box$ **Tickets**

#### Engagements

To Add Engagements and Activities (Email, Call, Meeting, Note, Task)

- Filter Option : "Limit" should be max 100.

Reference URL:

Use Activity filters [: https://knowledge.hubspot.com/lists/use-the-activity-filter-in-lists](https://knowledge.hubspot.com/lists/use-the-activity-filter-in-lists)

Engagements API:<https://legacydocs.hubspot.com/docs/methods/engagements/engagements-overview>

How to get apikey :

<https://knowledge.hubspot.com/integrations/how-do-i-get-my-hubspot-api-key>